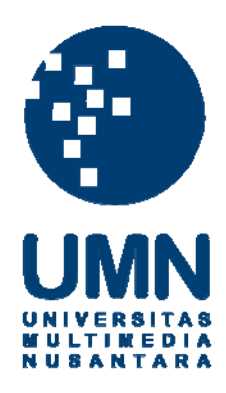

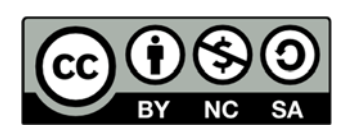

# **Hak cipta dan penggunaan kembali:**

Lisensi ini mengizinkan setiap orang untuk menggubah, memperbaiki, dan membuat ciptaan turunan bukan untuk kepentingan komersial, selama anda mencantumkan nama penulis dan melisensikan ciptaan turunan dengan syarat yang serupa dengan ciptaan asli.

# **Copyright and reuse:**

This license lets you remix, tweak, and build upon work non-commercially, as long as you credit the origin creator and license it on your new creations under the identical terms.

# **BAB III**

## **PELAKSANAAN KERJA MAGANG**

#### **3.1 Kedudukan dan Koordinasi**

 Penulis berkesempatan melaksanakan praktik kerja magang selama dua bulan dalam proses menyunting program yang ditayangkan di K-Vision dan Kompas TV. Terdapat program-program yang ditayangkan di KTV, tapi penulis belum pernah mendapat jadwal untuk menyunting program di stasiun televisi tersebut.

Di Kompas TV terdapat program informasi dan hiburan. Keduanya berada dalam unit divisi yang terpisah. Sehingga *editor* dibagi menjadi dua dengan divisi dan koordinator yang berbeda. *Editor news* masuk dalam divisi *News and Current Affairs* yang kantornya belokasi di Studio Green Kompas TV. Sedangkan *editor* produksi yang menangani program *non-news* termasuk ke dalam Departemen Production Support yang kantornya berlokasi di Studio Orange Kompas TV.

 Selama melaksanakan praktik kerja magang, penulis dibawahi oleh beberapa orang koordinator, yaitu Wandi Hermawan, Iwan Nugroho, dan Mungki Pamungkas. Mereka memantau dan mengkoordinasikan proses kerja *editor* setiap harinya dan tidak segan untuk membantu penulis selama menjalani proses kerja magang. Selain tiga koordinator itu, penulis juga banyak dibantu oleh beberapa orang senior *editor*, yaitu Masayu Aninda, Kurniawan Adhitya, dan Tri Sumrahadi. Kedua orang ini yang paling sering membantu penulis dalam pelaksanaan kerja magang di Kompas TV.

#### **3.2 Tugas yang Dilakukan**

 Tugas utama penulis adalah *editing* program sesuai jadwal. Program yang di *edit* berbeda setiap minggu, penulis berkesempatan meng-*edit* Sapa Indonesia yang tayang di Kompas TV. Mayoritas program yang di *edit* oleh penulis adalah program K-Vision, yaitu *Nova Channel (Info Seleb, On Cam, Women In News, Fit N Fresh)*  dan *KidsNews Channel (Liburan Yuk dan KidsNews).*

 Pada awal pelaksanaan praktik kerja magang, selama satu bulan penulis belum diberikan jadwal *editing.* Penulis membantu senior *editor,* Aninda, dalam *editing*  program Info Seleb segmen satu setiap harinya. Setelah itu, penulis diberikan jadwal *editing* dan mengerjakannya bersama dengan Cornelius Bintang yang melaksanakan kerja magang bersama penulis sebagai *video editor* di Kompas TV.

Dalam mengerjakan proses *editing,* penulis melakukan pekerjaan berikut:

- a) Mengambil materi video dari *hard disk* eksternal atau dari *server raw material*  Membuat folder baru di internal komputer, beri nama program yang di edit
- b) Meng-*copy* materi ke folder penyimpanan di internal komputer
- c) Membuka aplikasi *Final Cut Pro X*
- d) Membuat *new library* sesuai nama program yang di *edit*
- e) Membuat *new project* sesuai segmen program yang di *edit*
- f) Meng*-import* materi video dari penyimpanan internal ke Final Cut Pro X
- g) Membuka *project* lama program yang akan di edit untuk meng-copy atribut *editing* programnya, seperti *CG, bumper, OBB,* dan lainnya
- h) Mengubah dan mengatur volume suara VO agar jelas di dengar
- i) Memotong narasi VO dengan melihat *script* sebagai panduan
- j) Memasukkan narasi VO yang sudah dipotong ke *timeline editing*
- k) Memotong *quote* wawancara dengan narasumber, *script* sebagai panduan
- l) Memasukkan *quote* wawancara yang sudah dipotong ke *timeline editing*
- m) Mencari *backsound* yang disesuaikan dengan program yang di *edit*
- n) Memasukkan *footage* gambar disesuaikan dengan narasi VO dan *backsound*
- o) Memberikan transisi atau efek video untuk pemotongan video yang mencolok
- p) Memberikan CG dan mengubah nama judul atau narasumber
- q) Mengubah dan mengatur volume *backsound* agar lebih jelas didengar
- r) Me-*render* video untuk menyatukan *frame* gambar yang telah di *edit*
- s) Meng-*export* video dan menyimpannya ke folder *server final*
- t) Melakukan *preview* untuk antisipasi jika ada kesalahan dan kekurangan
- u) Jika terjadi kesalahan atau kekurangan, penulis langsung memperbaiki *editan*  dan melakukan ulang proses *render* dan *export*

Pekerjaan yang dilaksanakan penulis dijelaskan sebagai berikut:

| Minggu Ke-     | Jenis Pekerjaan yang Dilakukan Mahasiswa                                                                                                    |
|----------------|----------------------------------------------------------------------------------------------------|
| 1              | Penjelasan workflow editing di Kompas TV, penjelasan program<br>regular Kompas TV dan K-Vision, dan membantu editing program:<br>- Info Seleb Episode 441 Segmen 1<br>- <i>Info Seleb</i> Episode 442 Segmen 1              |
| $\overline{c}$ | Membantu editing program.<br>Info Seleb Episode 444 Segmen 1<br>Info Seleb Episode 445 Segmen 1<br>- <i>Info Seleb</i> Episode 446 Segmen 1<br>- Info Seleb Episode 447 Segmen 1<br>- Info Seleb Episode 449 Segmen 1       |
| 3              | Membantu <i>editing</i> program:<br>- Info Seleb Episode 450 Segmen 1<br>- Info Seleb Episode 451 Segmen 1                                                                                                    |
| $\overline{4}$ | Membantu editing program:<br>Info Seleb Episode 456 Segmen 1<br>- Info Seleb Episode 458 Segmen 1<br>Info Seleb Episode 459 Segmen 1                                                                                        |
| 5              | Editing program:<br>- <i>Info Seleb</i> Episode 462 Segmen 1<br>Woman In News Episode 37: Hijabers, Dian Pelangi, Holy Smoke                                                                                                |
| 6              | Membantu editing program:<br>- Info Seleb Episode 471 Segmen 1<br>- <i>Info Seleb</i> Episode 473 Segmen 1                                                                                                    |
| 7              | <i>Editing</i> program:<br>- Fit N Fresh Episode 12: Flow Yoga<br>- On Cam Episode 361: Pulau Unik di Dunia, Pulau Terseram di<br>Dunia, Pulau Indah di Dunia                                                               |
| 8              | Editing program:<br>- On Cam Episode 365: Kota Fashion di Duna, Bayi Artis<br>- Fit N Fresh Episode 13: Aerobik                                                                                                    |
| 9              | Editing program:<br>On Cam Episode 367: Selebritas dan Anak Tirinya, Selebritas dan<br>Pria Kaya, Selebritas Berhijab<br>Fit N Fresh Episode 14: Aerobik Hip Hop                                                            |
| 10             | <i>Editing</i> program:<br>Woman In News Episode 51: Indie Fashion, Rambut Diwarnai,<br>Kuliner Roti Bakar di Jakarta<br>Info Seleb Episode 495 Segmen 1                                                                    |
| 11             | <i>Editing</i> program:<br>- Video Tape Sapa Indonesia: Timothy Marbun di Kedai Kopi<br>- Kids News Episode 97: Dongeng Seru, Belajar Menjahit, Membantu<br>Orangtua, Studio Rekaman, Kevin Kahuni, Galeri Sahabat Kidsnews |
| 12             | <b>Editing Program:</b><br>- Liburan Yuk Episode 35: Water Kingdom, Rimba Baca, Kidspace                                                                                                    |

Tabel 3.1 Jenis Pekerjan yang Dilakukan Mahasiswa

#### **3.3 Uraian Pelaksanaan Kerja Magang**

Menurut tim penulis Wahana Komputer pada buku *Video Editing* dan *Video Production* (2008, h.13), proses kerja *editing* terdiri dari beberapa tahap; (1) *Capturing:* memindahkan *image video* dari pita ke data digital pada *hard disk,*  (2) *Offline editing:* memotong adegan *video* yang tidak menarik dan menyusunnya, (3) *Online editing:* memasukkan judul *video, backsound,* animasi, dan special efek, (4) *Rendering:* proses yang dilakukan setelah proses *editing (offline/online)* selesai dilakukan di dalam komputer dan berupa finalisasi tampilan agar dapat dibaca sempurna pada semua player. Sementara itu, pekerjaan yang dilakukan penulis selama pelaksanaan kerja magang sebagai *video editor* adalah tahap proses kerja *editing* nomor dua hingga empat.

#### **3.3.1 Proses Pelaksanaan**

#### **3.3.1.1 Jadwal** *Editing*

 Jadwal *editing* selama satu minggu diberikan oleh koordinator *editing* melalui *e-mail* kepada seluruh *editor* setiap hari Jumat atau Sabtu. Jika ada revisi jadwal, koordinator akan segera mengirimkan revisinya melalui *e-mail*.

#### **3.3.1.2** *Editing* **menggunakan Final Cut Pro 7 dan 10**

 Aplikasi *editing* yang digunakan adalah Final Cut Pro versi 7 dan 10. *Editing* menggunakan FCP 7 untuk mengerjakan *edit-*an program yang tayang di Kompas TV. Sedangkan untuk program yang tayang di K-Vision atau KTV, menggunakan FCP 10. Perbedaan itu berdasarkan jenis kamera yang digunakan. Untuk produksi program di Kompas TV, kamera yang digunakan mayoritas memakai XD Cam yang format videonya berbeda dengan kamera lain, sehingga untuk proses *editing-*nya harus menggunakan FCP 7 disesuaikan dengan format videonya. Sedangkan produksi program yang tayang di K-Vision maupun KTV, kamera yang digunakan cenderung berkualitas lebih rendah, bahkan sering menggunakan kamera DSLR. Sehingga untuk proses *editing* dan format *videonya* bisa menggunakan FCP 10.

 Perbedaan FCP 7 dan 10 terletak pada *tools-*nya. FCP 7 memang lebih sulit dibandingkan FCP 10, karena terkesan lebih manual. Sedangkan FCP 10 sudah banyak menggunakan versi otomatis dan lebih praktis.

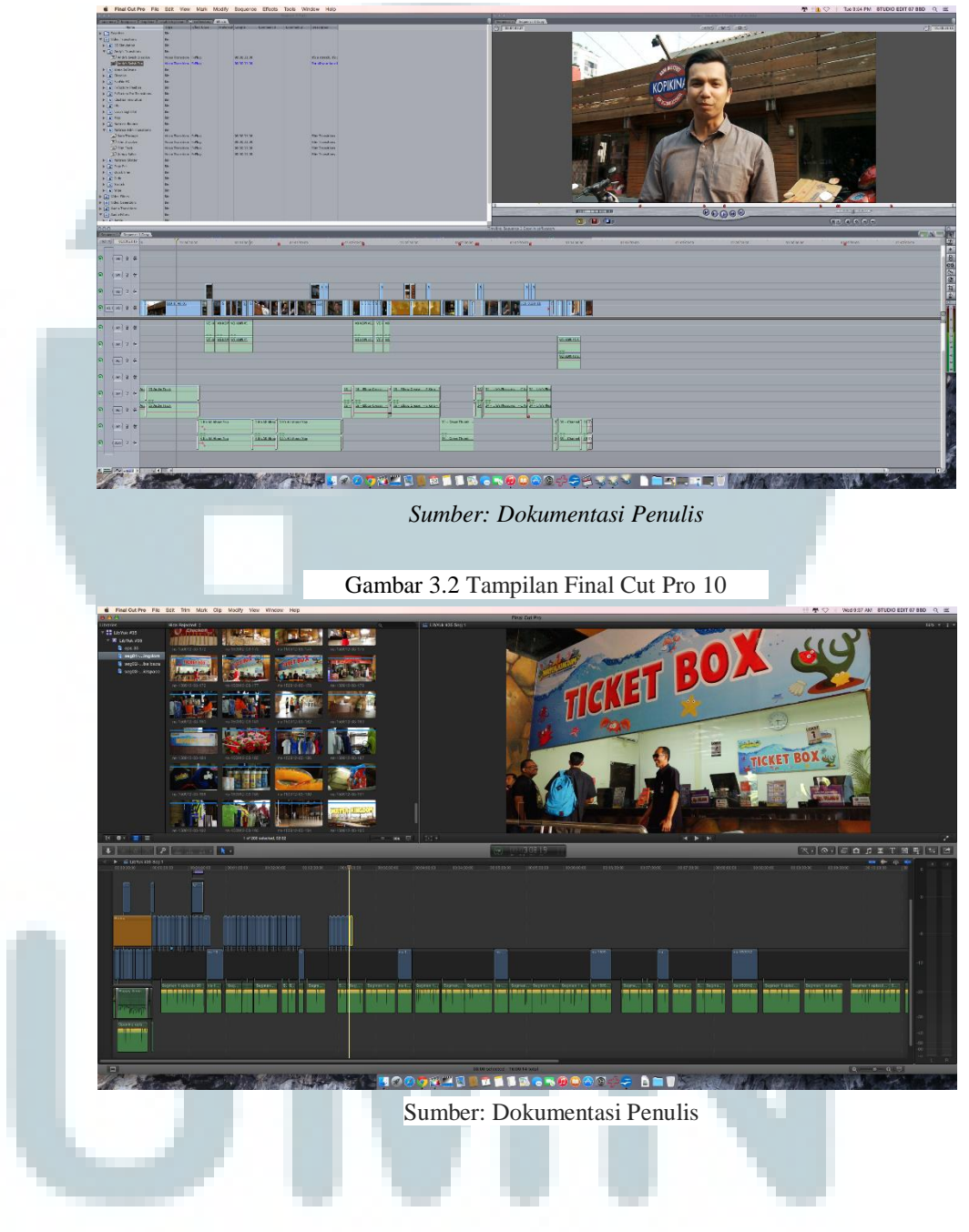

Gambar 3.1 Tampilan Final Cut Pro 7

#### **3.3.1.3 Rincian Pelaksanaan Kerja Magang**

# **a) Mengambil materi video dari** *hard disk* **eksternal atau dari** *server raw material*

 Materi *video* mentah sudah disediakan oleh tim dokumentasi PH Sinergy ke dalam dua hal. Pertama melalui *hard disk* eksternal, kedua melalui penyimpanan di *server raw material.* Pada *server raw material*, semua materi mentah sudah disediakan di sana, sehingga *editor* hanya perlu menyambungkan koneksi ke *server* dan mengambil materi *video*  yang dibutuhkan. Materi *video* bisa di *copy* ke internal komputer, tapi bisa juga tetap berada di dalam *server.* Hanya saja saat proses *editing,* komputer harus selalu disambungkan ke *server.* 

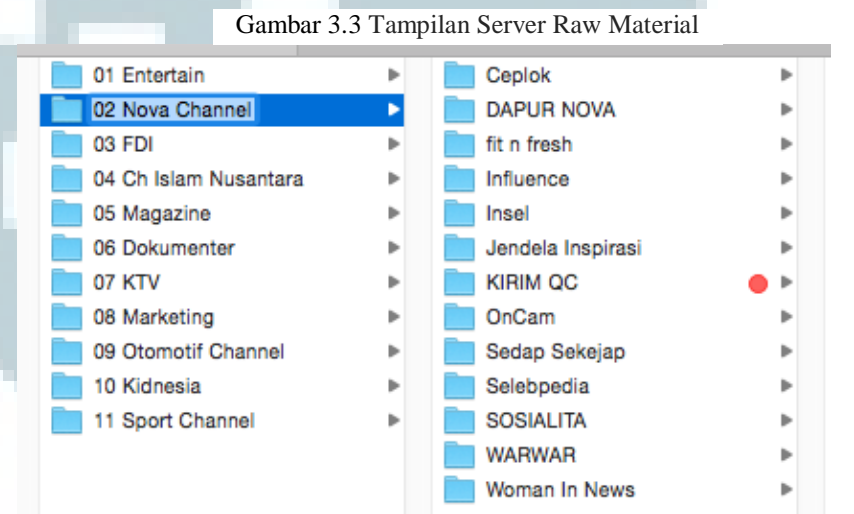

*Sumber: Dokumentasi Penulis*

### **b) Mengubah dan mengatur volume suara VO**

 Sebelum dipotong, suara VO harus diatur terlebih dahulu karena suaranya cenderung tidak seimbang atau *volume*-nya terlalu keras. Langkah pertama yang dilakukan adalah mengubah *Channel Configuration*-nya menjadi *dual mono,* agar suara kanan-kirinya seimbang. Kemudian berikan efek *gain*  pada VO dan parameternya dinaikan sampai tanda warna VO menjadi merah. Setelah itu, tambahkan efek *limiter* agar memberikan keseimbangan suara menjadi di bawah atau sama

dengan -6 db. Jika sudah dilakukan, suara VO akan terdengar jelas dan stabil. Tidak hanya untuk suara VO, untuk suara narasumber yang diwawancarai, dan *backsound* pun perlu dilakukan pengaturan seperti ini agar menghasilkan suara yang baik. Setelah mengatur suaranya, langkah selanjutnya adalah memotong VO yang disesuaikan dengan *script* programnya. Potongan VO tersebut kemudian dimasukkan ke *timeline editing* untuk digabungkan bersama dengan data video-nya.

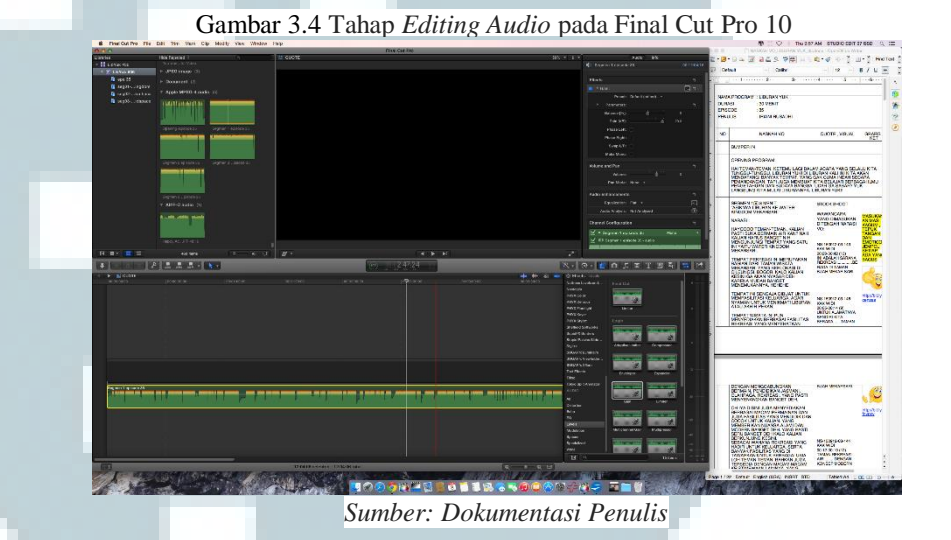

## **c) Memotong** *quote* **wawancara**

 Setelah VO, selanjutnya adalah *quote* wawancara. Tahapannya sama seperti VO, mengatur *volume*-nya terlebih dahulu, kemudian memotongnya sesuai dengan *script*. Lalu masukkan potongan wawancara ke *timeline editing.*

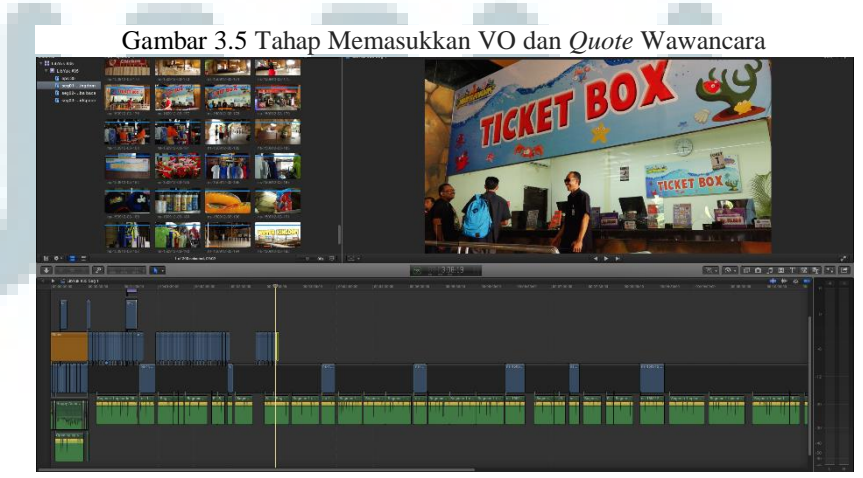

*Sumber: Dokumentasi Penulis*

#### **d) B***acksound, footage, CG, graphics, efek dan transisi*

 Tahap *finishing* dalam *editing. Backsound* yang digunakan harus sesuai dengan programnya agar jalan ceritanya bisa lebih terkoneksi. *Footage* disesuaikan dengan suara VO. Efek dan transisi digunakan jika terdapat *cutting video* yang terlihat *jumping*, ditutup efek atau transisi *video.* Jika sudah, selanjutnya mengatur suara *backsound* agar tidak bertabrakan dengan suara VO atau narasumber. Saat terdapat suara VO atau narasumber, *volume backsound* diturunkan hingga -14 db.

Gambar 3.6 Tahap finishing, backsound, CG, graphics, transisi, dan efek

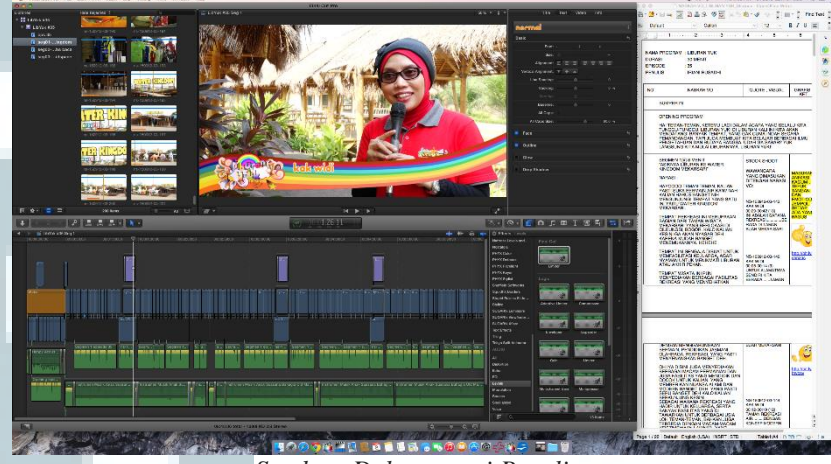

*Sumber: Dokumentasi Penulis*

#### **e) Me-***render* **dan** *export* **video**

 Sebelum di-*export* untuk dijadikan file *video, timeline* pada FCP harus di-*render* terlebih dahulu. *Render* dilakukan untuk menyatukan semua *frame* yang ada di *timeline,* agar pada saat proses *export,* FCP-nya tidak terlalu berat. Untuk *render,* bisa digunakan *shortcut ctrl + up + R* atau melalui *tab sequence render all.* Setelah *render*, selanjutnya adalah meng-*export video,* ketik *shortcut cmd + E.* Format video 1920x1080 (HDTV 1080i), *compression* XDCAM HD422 1080i50 (50 Mb/s), 25 fps. Hasil *export video* disimpan di folder *final* pada *server.* 

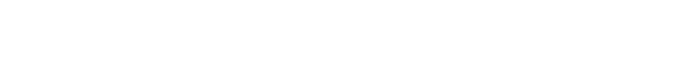

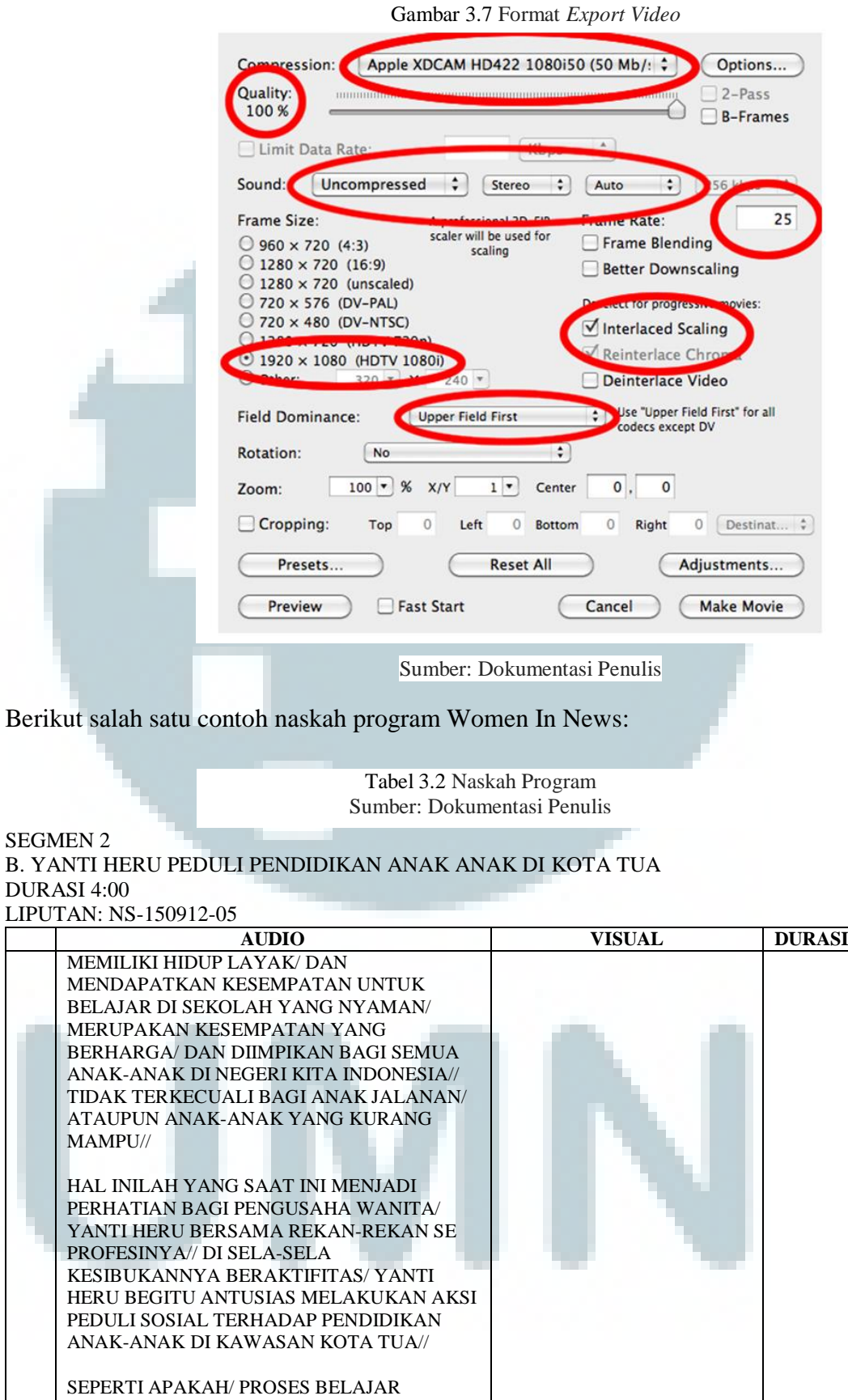

MENGAJAR YANG DILAKUKAN YANTI HERU BERSAMA ANAK-ANAK DI KOTA TUA ITU?//

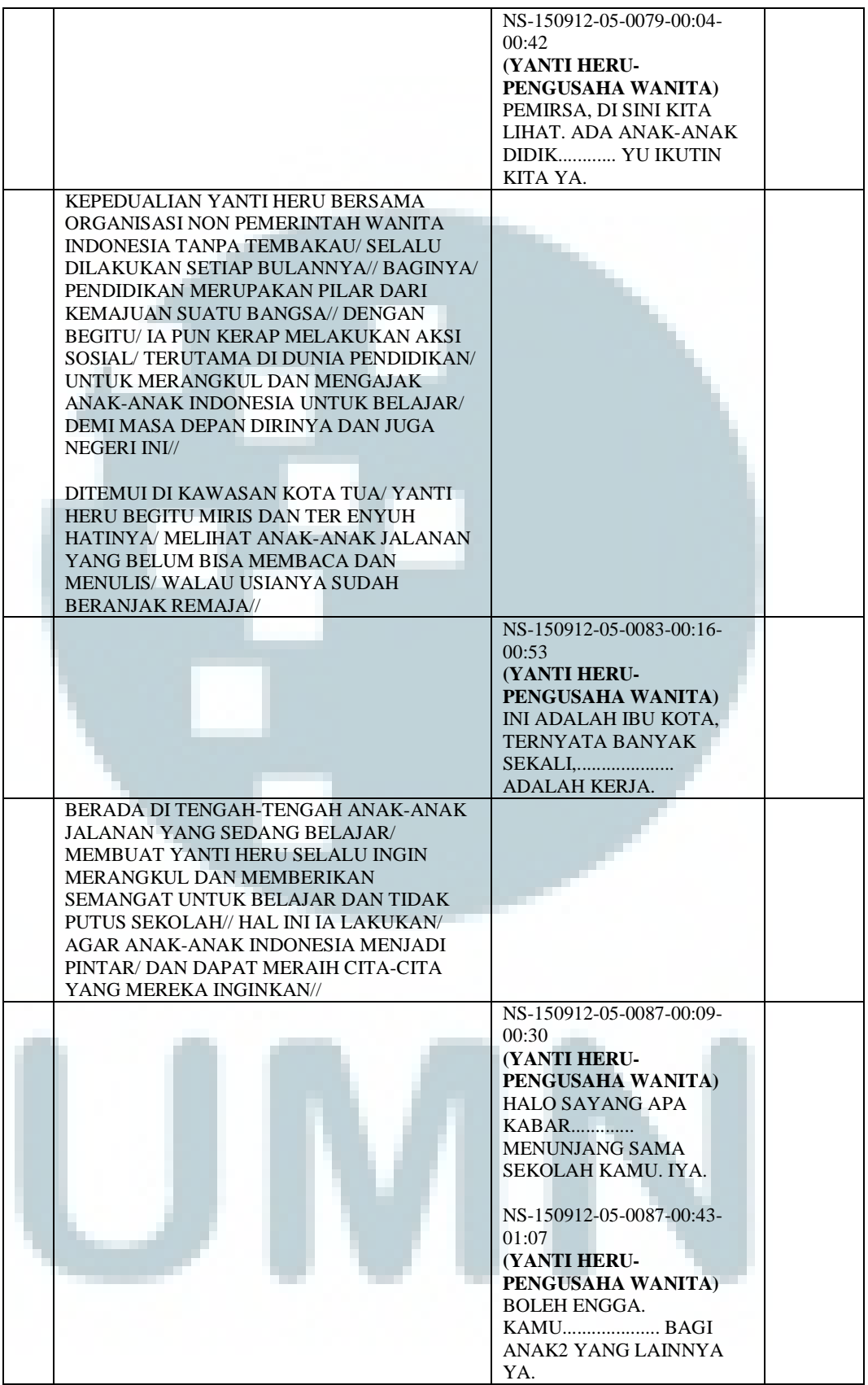

#### **3.3.2 Kendala yang Ditemukan**

 Selama melaksanakan praktik kerja magang sebagai *video editor*, penulis tentunya mengalami beberapa kendala di lapangan. Secara garis besar, kendala yang ditemukan oleh penulis adalah mengenai adaptasi dengan alur kerja *editing* di Kompas TV yang berbeda dengan alur *editing* yang biasa dihadapi oleh penulis di media kampus.

 Beberapa kendala yang penulis hadapi selama menjalani praktik kerja magang, di antaranya:

- a) Tidak terbiasa melakukan *editing* dengan menggunakan *Mac* dan aplikasi *editing Final Cut Pro,* sehingga membutuhkan waktu untuk beradaptasi dan belajar dalam penggunaannya.
- b) Kurangnya penjelasan mengenai program-program yang di-*edit*. Sehingga penulis harus mencari file-file *video* lama yang sudah jadi untuk melihat isi programnya seperti apa agar mudah dalam melakukan proses *editing.*
- c) Kurangnya perkenalan dengan tim *editor* Kompas TV, terutama dengan *shift* malam atau subuh. Tim *editor shift* pagi pun penulis hanya kenal beberapa orang saja. Hal ini membuat penulis sedikit canggung jika berada di wilayah kantor.
- d) Sering terjadinya keterlambatan kesiapan materi, baik itu dari tim dokumentasi atau dari tim produksi programnya. Keterlambatan ini membuat penulis kesulitan untuk menyelesaikan *editing* tepat waktu. Proses *editing* pun menjadi tidak maksimal karena terburu-buru.
- e) Ketidaksesuaian antara VO dan *footage* yang diambil oleh tim produksi program. Penulis sering merasa bingung bagaimana cara mengemas program yang VO dan *footage*-nya saling tidak berhubungan. Bahkan tidak hanya itu, dari segi teknis seperi pengambilan gambar dan audio pun terdapat banyak kekurangan yang akhirnya mempersulit penulis untuk proses *editing.*

#### **3.3.3 Solusi atas Kendala yang Ditemukan**

 Untuk mengatasi kendala yang penulis temukan selama praktik kerja magang, penulis memiliki solusinya, yaitu:

- a) Melatih diri menggunakan Mac dan FCP dengan menonton tutorial di *Youtube* dan bertanya kepada teman-teman yang sudah biasa menggunakannya. Terkadang penulis juga menanyakan penggunaan perangkat tersebut kepada senior *editor* Kompas TV.
- b) Penulis membuka hampir seluruh folder yang ada di penyimpanan internal komputer ataupun langsung melihat file lama yang sudah jadi di *server final* hanya untuk mengetahui alur programnya. Jika penulis masih ragu, penulis menanyakan program tersebut kepada senior *editor* Kompas TV.
- c) Pada saat jam istirahat makan siang, beberapa kali penulis memberanikan diri untuk duduk bergabung bersama para senior *editor* Kompas TV di kantin. Namun suasananya juga terasa canggung. Selain itu, jika bertemu di kantor, penulis berusaha untuk memanggil dan memberikan senyuman.
- d) Menanyakan kepada bagian tim dokumentasi apakah materi sudah siap atau belum. Jika materi video belum ada juga, koordinator akan langsung menanyakan kepada produser programnya.
- e) Hal ini sangat sering terjadi. Produsernya terlihat seperti tidak bertanggungjawab atas produksi programnya. Cara satu-satunya yang dapat digunakan adalah tidak memasukkan VO tersebut yang tidak ada *videonya.*

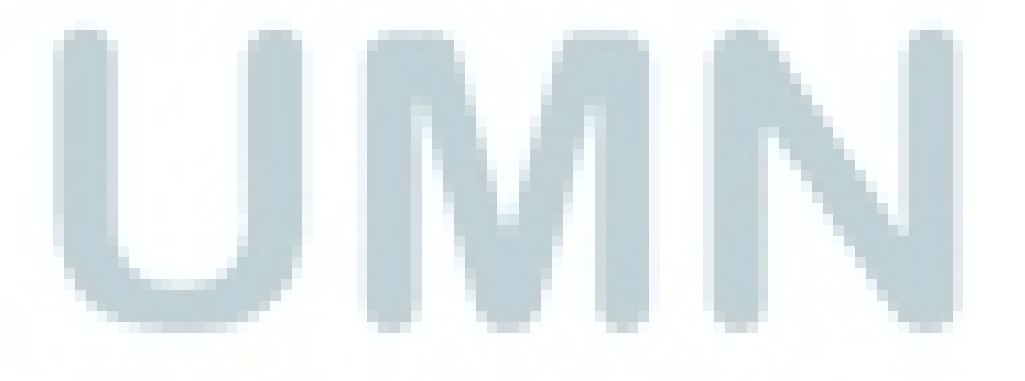